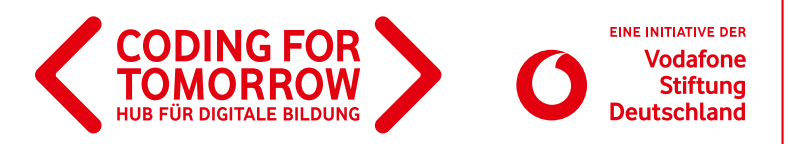

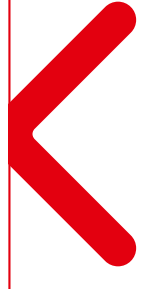

**In diesem Projekt wird das Thema Verkehrswegeplanung mit ersten Schritten in die Programmierung verbunden. Die Schülerinnen und Schüler können Szenen aus dem Straßenverkehr nachstellen und Figuren durch eigene Programmierung führen.**

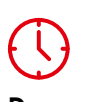

**Dauer** 3–4 x 45 Minuten **Zielgruppe** Klasse: 2–3

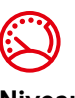

**Niveau** Einsteiger

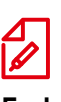

**Fach** Mathematik

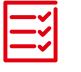

**Vorkenntnisse** [Erste Unterrichtsstunde](https://coding-for-tomorrow.de/erste-unterrichtsstunde-mit-scratch-jr/)  mit Scratch Jr

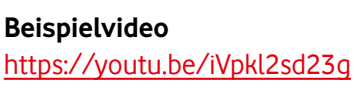

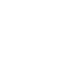

### **Kompetenzen**

Die Schülerinnen und Schüler können

- eigene Verkehrswege mit der visuellen Programmiersprache Scratch Jr entwickeln.
- Grundbegriffe der Programmierung, wie
- z.B. Algorithmen, verstehen und anwenden.

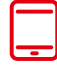

#### **Material**

- Tablet /Computer (1x pro 2er Team)
- Internetzugang
- Beamer / interaktives Whiteboard
- Scratch Jr [App](https://www.scratchjr.org/) (Tablet) oder [Software](https://jfo8000.github.io/ScratchJr-Desktop/) (Computer / Laptop)
- > Arbeitsblatt Schatzkarte
- > [Arbeitsblatt Verkehrswegeplanung](https://coding-for-tomorrow.de/download/CFT_Scratch_Jr_Arbeitsblatt_Verkehrswegeplanung.pdf)

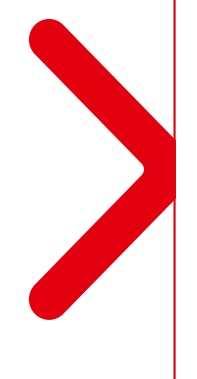

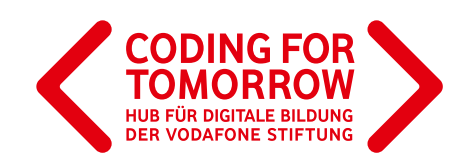

## **Verkehrswegeplanung mit Scratch Jr Vorbereitung des Projektmoduls**

- > Voraussetzung für dieses Modul ist das [Grundlagenmodul Scratch Jr.](https://coding-for-tomorrow.de/scratch-jr/) 圖
- Außerdem sollte den Schülerinnen und Schülern das Thema Verkehrswegeplanung bekannt sein.
- Pro 2er Team wird ein Tablet mit der [App Scratch Jr](https://www.scratchjr.org/) oder ein Computer / Laptop mit der [Software](https://jfo8000.github.io/ScratchJr-Desktop/)  [Scratch Jr](https://jfo8000.github.io/ScratchJr-Desktop/) benötigt. Ha

# **Ablauf (Übersicht)**

#### **1. Einführung und Planung des Projektes**

#### **Dauer:** 45 Minuten

**Ziel:** Merkmale der Verkehrswegeplanung sammeln und auf Anweisungen für Roboter oder Computer runterbrechen.

#### **2. Umsetzung des Projektes**

#### **Dauer:** 45–90 Minuten

**Ziel:** Wissen zur Verkehrswegeplanung nutzen, um Scratch Jr Figuren mit Programmierblöcken zu navigieren.

#### **3. Entwicklung und Präsentation des Projektes**

**Dauer:** 45 Minuten **Ziel:** Entwicklung eigener Projekte und Präsentation dieser.

## **Download- und Videomaterial**

**Downloadmaterial (PDF) Webseite Video**

**<https://coding-for-tomorrow.de/erste-unterrichtsstunde-mit-scratch-jr/>**

- **<https://www.scratchjr.org/>** (alternative Desktopversion) **<https://jfo8000.github.io/ScratchJr-Desktop/>**
- **[https://coding-for-tomorrow.de/download/CFT\\_Scratch\\_Jr\\_Arbeitsblatt\\_Schatzkarte.pdf](https://coding-for-tomorrow.de/download/CFT_Scratch_Jr_Arbeitsblatt_Schatzkarte.pdf)**
- **[https://coding-for-tomorrow.de/download/CFT\\_Scratch\\_Jr\\_Arbeitsblatt\\_Verkehrswegeplanung.pdf](https://coding-for-tomorrow.de/download/CFT_Scratch_Jr_Arbeitsblatt_Verkehrswegeplanung.pdf)**
- **(Scratch Jr Grundlagen)<https://coding-for-tomorrow.de/scratch-jr/>**
- **[https://coding-for-tomorrow.de/download/CFT\\_Scratch\\_Jr\\_Arbeitsblatt\\_Befehlskarten.pdf](https://coding-for-tomorrow.de/download/CFT_Scratch_Jr_Arbeitsblatt_Befehlskarten.pdf)**
- **[https://coding-for-tomorrow.de/download/CFT\\_Methode\\_Pair\\_Programming.pdf](https://coding-for-tomorrow.de/download/CFT_Methode_Pair_Programming.pdf)**
- **(Programme starten und stoppen) https://youtu.be/anyO9rMCWto**
- **(Hintergrund einfügen) <https://youtu.be/cUNsfZizttw>**
- **(Erste Schritte bei der Programmierung) <https://youtu.be/NNd1NzM5npE>**
- **[https://coding-for-tomorrow.de/download/CFT\\_Methode\\_Praesentationsmethoden.pdf](https://coding-for-tomorrow.de/download/CFT_Methode_Praesentationsmethoden.pdf)**

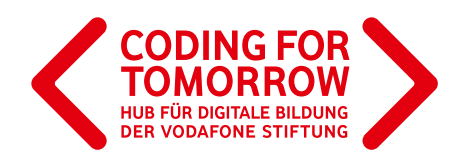

# **1. Einführung und Planung des Projektes**

### **Vorbereitung**

> [Arbeitsblatt Schatzkarte](https://coding-for-tomorrow.de/download/CFT_Scratch_Jr_Arbeitsblatt_Schatzkarte.pdf) für jedes 2er Team ausdrucken.  $\mathcal{L}$ 

### **Ablauf**

#### **Einführung** (ca. 10 Minuten)

- **1.** Vorstellung des Ziels der heutigen Stunde: Schrittweise Wegbeschreibungen erstellen und verstehen wieso diese für die Programmierung eines Roboters oder Computers wichtig sind.
- **2.** Sammel oder wiederhole, wie eine gute Wegbeschreibung auszusehen hat? Hierfür können unterschiedliche Brainstormingmethoden eingesetzt werden.
- **3.** Teile die Schülerinnen und Schüler in 2er Teams ein und verteile das [Arbeitsblatt Schatzkarte](https://coding-for-tomorrow.de/download/CFT_Scratch_Jr_Arbeitsblatt_Schatzkarte.pdf) mit folgender Aufgabe:

Auf der Schatzkarte siehst du mehrere Figuren. Such dir eine Figur aus, die deinen Schatz bewachen soll und beschreibe deinem Teammitglied den Weg dorthin. Wechselt anschließend die Rollen. Hierfür habt ihr 15 Minuten Zeit.

#### **Arbeitsphase** (ca. 30 Minuten)

- **4.** Die Schülerinnen und Schüler arbeiten zusammen an den Projektkarten Schatzsuche.
- **5.** Diskutiert im Klassenverband oder in 4er Teams, wie Wegbeschreibungen für Roboter oder Computer heruntergebrochen werden müssen, damit diese an ihr Ziel kommen. Könnt ihr Regeln ableiten? Mögliche Antworten
	- a) Ein Roboter/Computer kann nicht mitdenken.
	- b) Es müssen klare und eindeutige Anweisungen gegeben werden.
	- c) ...

#### **Ausblick** (ca. 5 Minuten)

**6.** Zeige den Schülerinnen und Schülern das [Beispielprojekt](https://youtu.be/iVpkl2sd23g), an dem ihr in der nächsten Unterrichtseinheit arbeiten werdet.

#### **Hinweise**

Die Schülerinnen und Schüler können die Wegbeschreibung auch erst aufschreiben und anschließend vorlesen.

Anstelle der [Schatzkarte auf dem Arbeitsblatt](https://coding-for-tomorrow.de/download/CFT_Scratch_Jr_Arbeitsblatt_Schatzkarte.pdf) können eigene Karten gemalt und deren Wege beschrieben werden.

Als Hausaufgabe oder im Kunstunterricht, können die Schülerinnen und Schüler ihren eigenen Schulweg malen, um die Scratch Jr Figuren in der nächsten Unterrichtseinheit zur Schule zu navigieren.

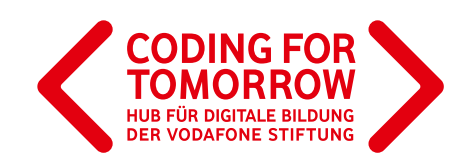

# **2. Umsetzung des Projektes**

### **Vorbereitung**

> Pro 2er Team wird ein Tablet oder ein Computer mit der [App Scratch Jr](https://www.scratchjr.org/) benötigt. H Drucke das [Arbeitsblatt – Verkehrswegeplanung – Scratch Jr](https://coding-for-tomorrow.de/download/CFT_Scratch_Jr_Arbeitsblatt_Verkehrswegeplanung.pdf) für jedes 2er Team aus. Verbinde ein Tablet mit dem Beamer / interaktiven Whiteboard.

### **Ablauf**

#### **Einführung** (ca. 10 Minuten)

- **1**. Blickt gemeinsam auf die letzte Unterrichtseinheit zurück und stelle das Ziel der heutigen Stunde vor: Scratch Jr Figuren mit Programmierblöcken bewegen, indem das Wissen zu Wegbeschreibungen angewendet wird.
- **2.** Wiederhole die Grundfunktionen von Scratch Jr. Hierfür können die [Scratch Jr Videos](https://coding-for-tomorrow.de/scratch-jr/) oder die [Scratch Jr Befehlskarten](https://coding-for-tomorrow.de/download/CFT_Scratch_Jr_Arbeitsblatt_Befehlskarten.pdf) genutzt werden. 圖 / 也 a) [Was sind Start- und Endblöcke und wozu brauche ich diese?](https://youtu.be/anyO9rMCWto)  $\Box$ b) [Wie füge ich Figuren oder Hintergründe ein?](https://youtu.be/cUNsfZizttw) D
	- c) [Wie können sich meine Figuren bewegen?](https://youtu.be/NNd1NzM5npE)  $\boxdot$
- **3.** Teile die Schülerinnen und Schüler in 2er Teams ein und gib ihnen folgende Aufgabe: Fotografiert die Verkehrswegekarte ab und navigiert eure Scratch Jr Figur mit den Programmierblöcken vom Start zum Ziel. Ihr habt dafür 30 Minuten Zeit.

#### **Arbeitsphase** (ca. 30 Minuten)

- **4.** Verteile die [Arbeitsblatt Verkehrswegeplanung Scratch Jr](https://coding-for-tomorrow.de/download/CFT_Scratch_Jr_Arbeitsblatt_Verkehrswegeplanung.pdf). Es empfiehlt sich die [Methode des Pair Programming](https://coding-for-tomorrow.de/download/CFT_Methode_Pair_Programming.pdf). 山
- **5.** Die Schülerinnen und Schüler arbeiten in 2er Teams an einem Tablet oder Computer.

#### **Ausblick** (ca. 5 Minuten)

**6.** In der nächsten Stunde werden eigene Verkehrswege entwickelt und die Ergebnisse präsentiert.

#### **Hinweise**

Für manche Schülerinnen und Schüler ist es schwierig die Verkehrswegekarte genau abzufotografieren. Deshalb kann die Verkehrswegekarte einmalig abfotografiert werden und per AirDrop oder Email auf die anderen Geräte übertragen werden. Anstelle der [Verkehrswegeplanung auf dem Arbeitsblatt](https://coding-for-tomorrow.de/download/CFT_Scratch_Jr_Arbeitsblatt_Verkehrswegeplanung.pdf) können sofort eigene Karten (z.B. Schulweg) gestaltet werden.

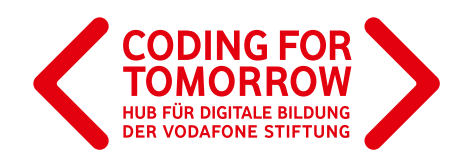

# **3. Entwicklung und Präsentation des Projektes**

### **Vorbereitung**

> Pro 2er Team wird ein Tablet oder ein Computer mit der [App Scratch Jr](https://www.scratchjr.org/) benötigt. Ha Verbinde ein Tablet mit dem Beamer / interaktiven Whiteboard.

### **Ablauf**

#### **Einführung** (ca. 5 Minuten)

- **1**. Blickt gemeinsam auf die letzte Unterrichtseinheit zurück und stelle das Ziel der heutigen Stunde vor: Gestaltung einer Verkehrskarte und Erarbeitung einer Wegbeschreibung für eine Scratch Jr Figur, sowie eine Präsentation im Klassenverband.
- **2**. Teile die Schülerinnen und Schüler in 2er Teams ein und schicke sie mit folgender Aufgabe in die Arbeitsphase.

Malt eine Verkehrskarte (auf Papier oder direkt in Scratch Jr) und navigiert anschließend eine Scratch Jr Figur von Start- zum Zielpunkt. Hiefür habt ihr 20 Minuten Zeit.

#### **Erarbeitung** (ca. 20 Minuten)

**3.** Die Schülerinnen und Schüler arbeiten in 2er Teams an einem Tablet oder Computer und setzen ihr Projekt um.

#### **Präsentation** (ca. 20 Minuten)

- **4.** Die Schülerinnen und Schüler präsentieren ihre Projekte. Hierfür können unterschiedliche [Methoden](https://coding-for-tomorrow.de/download/CFT_Methode_Praesentationsmethoden.pdf) genutzt werden. 山
- **5.** Das Feedback zu den vorgestellten Projekten erfolgt anhand folgender Leitfragen:
	- a) Was hat dir besonders an dem Projekt gefallen?
	- b) Was wurde besonders gut programmiert?
	- c) Was wäre dein Tipp für das nächste Mal?

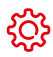

#### **Hinweise**

Bei der Wahl einer nicht frontal durchgeführten Präsentation bietet es sich an mit [Feedbackbögen](https://coding-for-tomorrow.de/download/CFT_Arbeitsblatt_Feedbackbogen.pdf) zu arbeiten, die jeweils neben den Projekten ausgelegt werden und von den Schülerinnen und Schülern ausgefüllt werden können.

Je nach Umfang der Projekte können ggf. auch nur einzelne Projekte als Beispiele vorgestellt werden.

Gerade die jüngeren Schülerinnen und Schüler wollen meist alle ihre Projekte vorstellen.

Bei der Methode eines Rundgangs kann die Zeit gut festgelegt werden, sodass alle Projekte angeschaut werden, nicht aber alle Schülerinnen und Schüler alle Projekte gesehen haben.

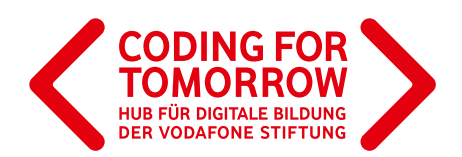

# **Weitere Projektideen**

- 1. [Scratch Jr\\_Einstiegsmodul](https://coding-for-tomorrow.de/scratch-jr/)
- 2. [Erste Unterrichtstsunde mit Scratch Jr](https://coding-for-tomorrow.de/erste-unterrichtsstunde-mit-scratch-jr/)
- 3. [Erste Animationen mit Scratch Jr](https://coding-for-tomorrow.de/download/CFT_Scratch_Jr_Lernkarten_Erste_Animationen.pdf)
- 4. Scratch Jr Arbeitsblatt Schatzkarte
- 5. Storytelling mit Scratch Jr